# $\gg$   $\bm{SIRIUS\text{-}PCB\_ttd}$ , www.sirius-pcb.com e-mail: office@sirius-pcb.com

# *RS485 to 2xRelay*

## *№100859*

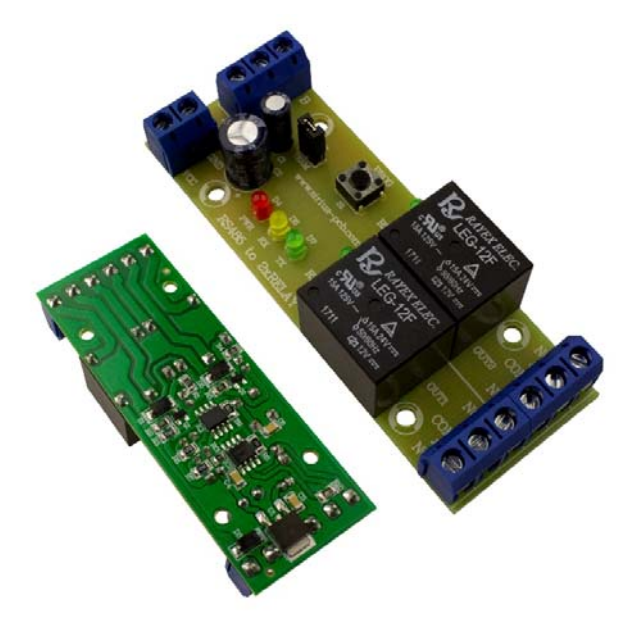

*Устройството е предназначен за управляване на релета чрез комуникационен интерфейс RS485. Чрез стандартен MODBUS RTU или опростен протокол.* 

#### **Описание**

‐ устройство за управление на електрически консуматора от разстояние до 1200m чрез комуникационен интерфейс **RS485**

- ‐ клема **J1**
	- **VCC** захранване **12V DC**
- **GND** маса
- ‐ клема **J2**
- **GND** Маса
- **B RS485** сигнална линия **B**
- **A RS485** сигнална линия **A**
- ‐ клема **J3** изходи на **реле 1**
- ‐ клема **J4** изходи на **реле 2**

#### *Сигнализация*:

- ‐ червен светодиод **D4 (PWR)**  включено захранване
- ‐ жълт светодиод **D8 (RX)**  получаване на данни
- ‐ зелен светодиод **D7 (TX)**  изпращане на данни
- ‐ зелен светодиод **D2 (RELAY1)**  включено **реле 1**
- ‐ зелен светодиод **D6 (RELAY2)** включено **реле 2**

#### *Параметри на комуникация:*

 *Използваният интерфейс RS485 позволява свързването до 32 контролера на разстояние до 1200m.* 

 *Намира приложение при управление на промишлени и битови електроуреди като: осветителни тела, управление на електрически ключалки, гаражни врати и др.* 

#### *Функции на RS485 to 2xRelay*

- *‐ Двупроводно свързване по RS485*
- *‐ Защита от обратно включване*
- *‐ 2 релейни изходи: 10А 250V*
- *‐ Светодиодна индикация за:* 
	- *Включено захранване*
	- *Получаване на данни*
	- *Изпращане на данни*
	- *Състояние на реле*
- *‐ Протокол за комуникация:* 
	- *MODBUS RTU*
	- *Опростена*

*‐ Програмиране чрез безплатен софтуер RS485 Relay Config за Windows XP, 7, 8, 8.1 и 10*

- *‐ Захранващо напрежение на устройството: 12VDC 200mА*
- *‐ Размер: 83mm х 30mm*
- *‐ Подходящ за монтаж в кутия за DIN шина Z‐103*
- ‐ 8 Data, 1 Stop, No Parity
- ‐ Скорост на предаване: **9600kbps**
- *Протокол за комуникация:*
- *‐ MODBUS RTU*
- команда за прочитане на състояние **0x01**
- команда за записване на състояние **0x05**
- *‐ Опростен протокол*
- включване на изход **XX** 0xFF 0xXX 0x01 или 255 xx 1
- изключване на изход **XX** 0xFF 0xXX 0x00 или 255 xx 0
- Прочитане на изход **XX** 0xFF 0xXX 0x02 или 255 xx 2

*Забележка: XX е адресът на дадения изход*

*Програмиране:*

- *1. При изключено устройство се натиска бутон PROG*
- *2. Включваме захранване към устройството*
- *3. Зеленият светодиод започва да премигва с интервал 1 сек*
- *4. От приложението RS485 Relay Config задаваме адреса и протокола за комуникация на устройството*
- *5. При успешно програмиране на устройството зеленият светодиод прави 10 премигвания с интервал 0.1сек*

### *Примерна схема на свързване на устройството*

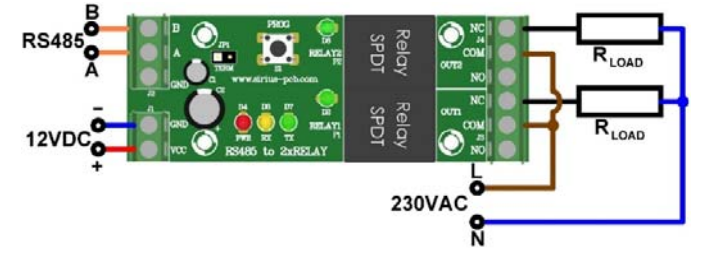